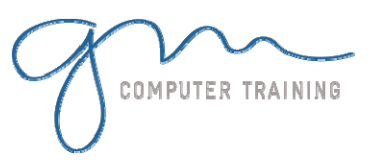

### PowerPoint Orientation

Starting PowerPoint The PowerPoint Screen Using Menu Commands Using Keyboard Shortcuts Using The Toolbars Using ShortCut Menus Understanding Settings Exiting PowerPoint

#### Working With Presentations

Opening An Existing Presentation Navigating A Presentation Switching Between Views Task Panes Navigating Task Panes Closing A Presentation Returning To A Previous Presentation

## Creating A Presentation

Designing A Presentation Presentation Methods & Hardware New Presentations Creating A New Presentation Adding Text Using The Outline Pane Saving A Presentation Adding Slides And Text Previewing A Slide Show

### Clip Art

Inserting Clip Art Re-Sizing Clip Art Modifying Clip Art Modifying Elements Of Clip Art Rotating Clip Art Perusing Your Clips Pasting From The Clipboard

# Drawing Objects

Drawing Tools Arrows And Lines AutoShapes Create A Flowchart Adding Connectors To Flowcharts Adding Text To Flowcharts Editing A Grouped Object Layering Objects

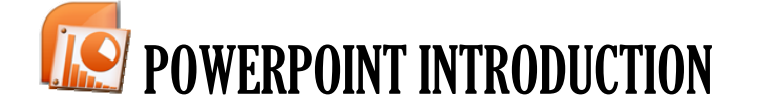

**1**

**R A T I O N**

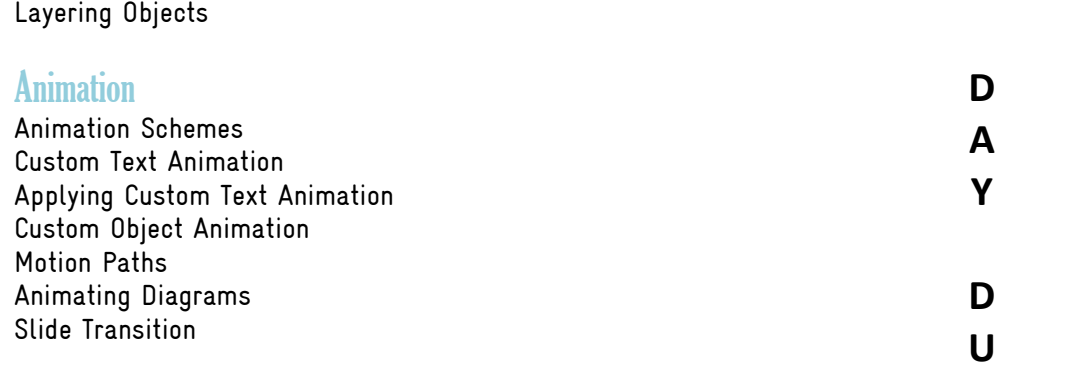

### Slide Show Navigation

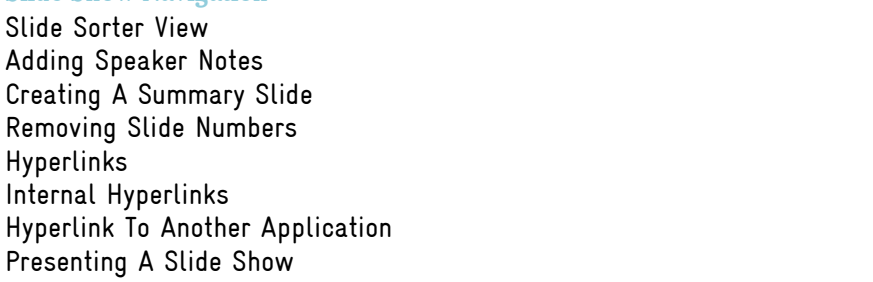

### Printing & Publishing

Printing & Publishing Options Previewing & Printing Slides Printing Handouts Printing Notes Pages Printing The Outline Printing For Overhead **Transparencies** Web Page Preview Publish As Web Pages

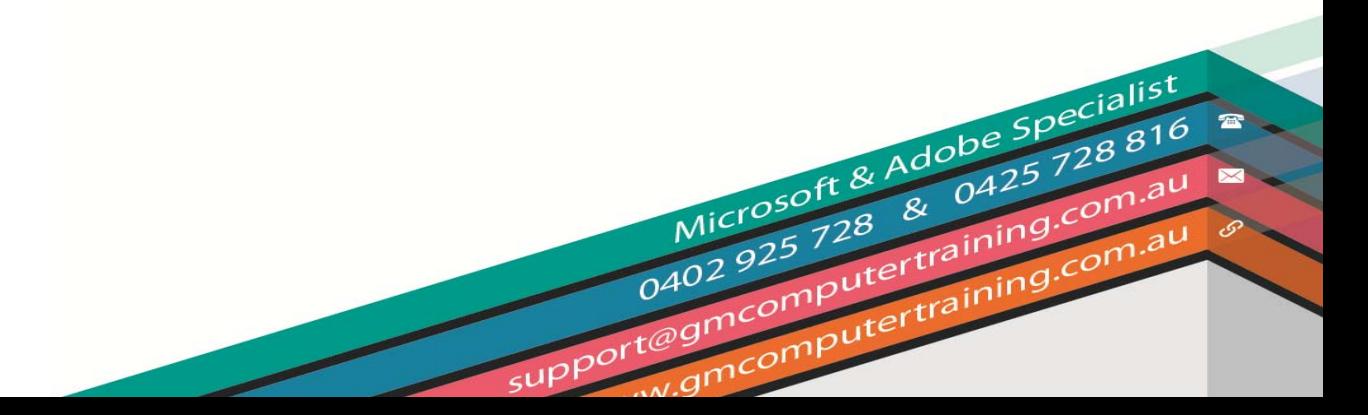